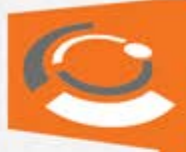

# **معاملات آپشن در آنلاین شرکت صحرا:**

شرکت صحرا افتخار دارد اولین سامانه آنلاین معاملات آپشن(اختیارمعامله) را در بازار بورس اوراق بهادار بـرای کاربران خود رونمایی کند.این سامانه که به عنوان بخشی از نرم افزار آنلاین سهام صحرا می باشد بـه سـهولت دردسترس کاربران قراردارد. برای آشنایی با این سامانه با ماهمراه باشید.

با نام کاربری و پسورد وارد سامانه آنلاین سهام خود شوید. سپس مراحل زیررا دنبال کنید:

## • **اضافه کردن گروه به لیست دیده بان:**

برای اینکه بتوان اختیارمعاملات سهام را درلیست دیده بان خود مشاهده کرد، ابتدا بایستی یک "گروه دیدبان" ایجاد نمود. برای این کار مطابق شکل زیر برروی آیکن "اضافه کردن گروه" کلیک کنید.

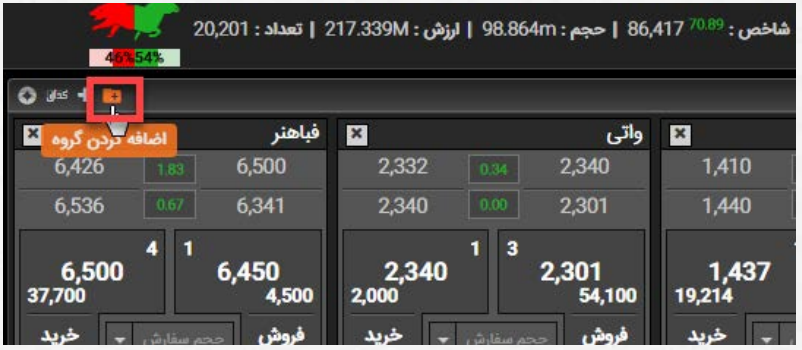

سپس در کادر نمایش داده شده نام گروه دلخواه خودرا وارد نموده و دکمه ذخیره را کلیک کنید.

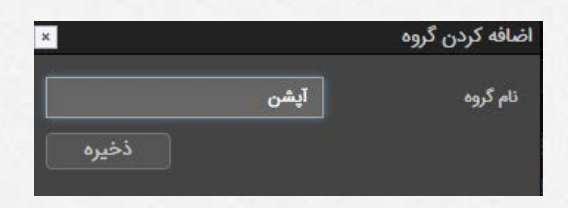

همانطور که ملاحظه میکنید گروه مدنظر به لیست شما اضافه گردید.

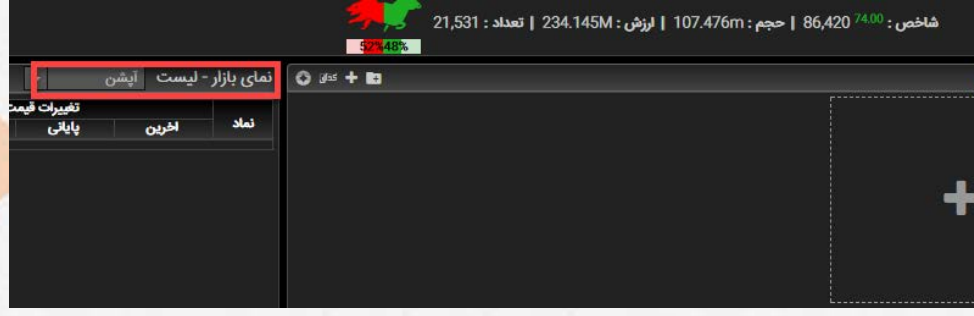

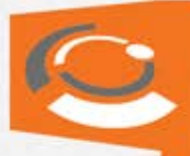

# • **اضافه کردن نماد به لیست دیده بان:**

برای اضافه نمودن نماد به لیست گروه دیده بان خود بایستی روی آیکن "اضافه کردن نماد" کلیک نمایید.

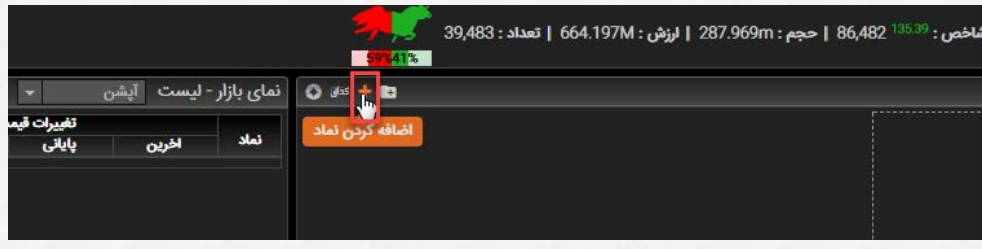

سپس در کادر نمایان شده نماد مدنظر را تایپ نموده و روی نماد نمایان شده کلیک کنید تا نماد انتخاب شود.

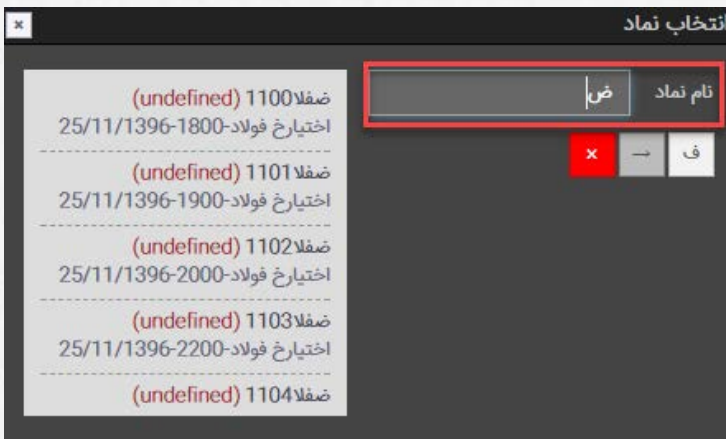

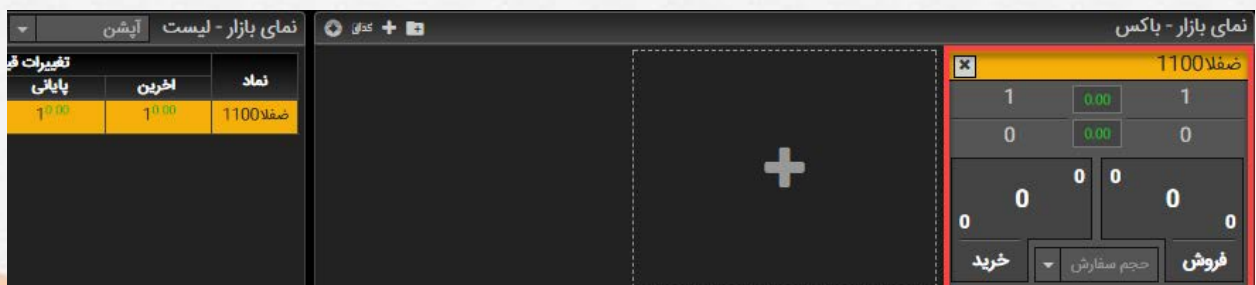

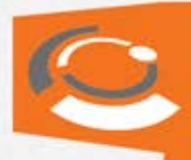

# • **نحوه سفارش گذاری:**

برای سفارشگذاری از دو روش میتوان اقدام نمود.

**روش اول:** دبل کلیک کردن روی نماد مدنظر در جدول"نمای بازار-لیست"

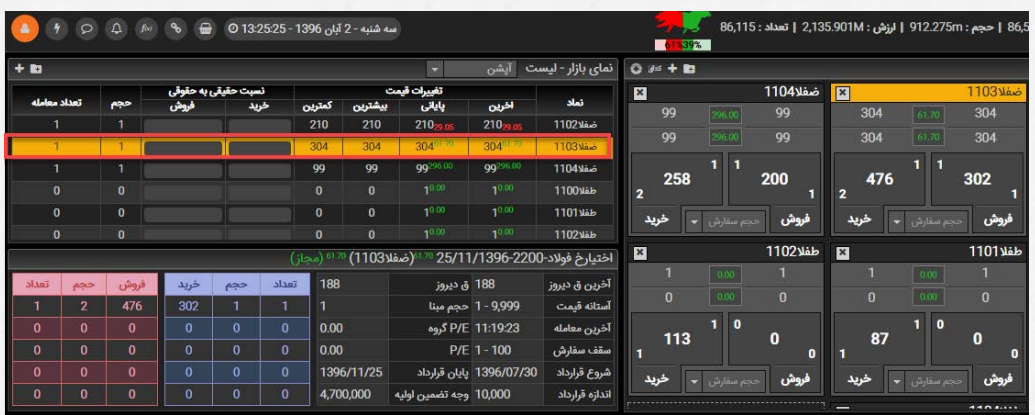

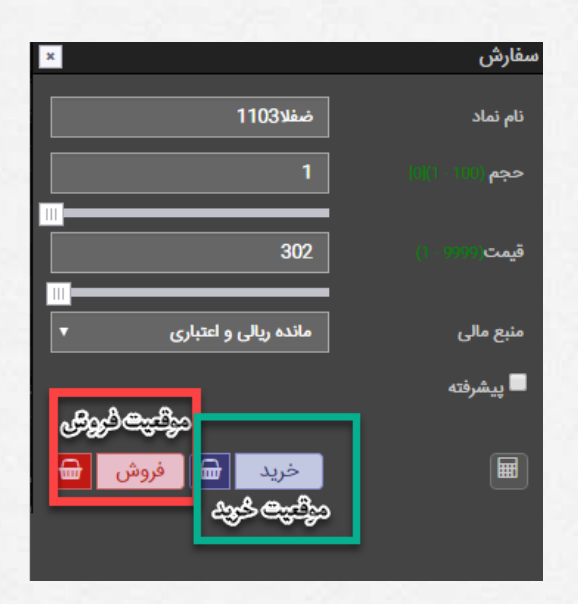

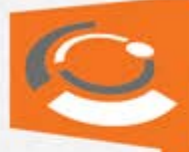

**روش دوم:** نمایشگر موس را روی نماد مدنظر قرار داده و آیکن را کلیک نماييد تا پنجره ارسال سفارش باز شود و سپس اقدام به اخذ موقعیت خرید یا فروش نمائید.

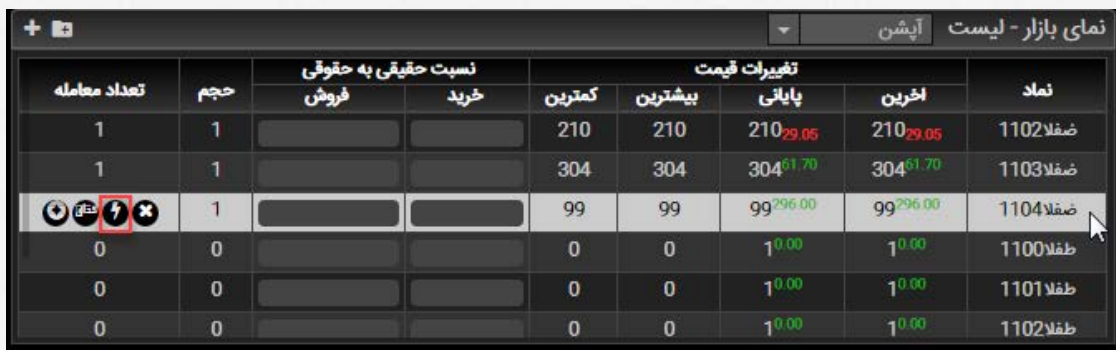

• **مدیریت سفارشات:**

سفارشات روزانه هرمشتری دراین قسمت نمایش داده میدهد. که میتوان از طریق فیلترهایی موجود سفارشات را فیلتر نمود.

همچنین امکان مشاهده متن "خطا" با کلیک بروی علامت در قسمت سفارشات مقدور میباشد.

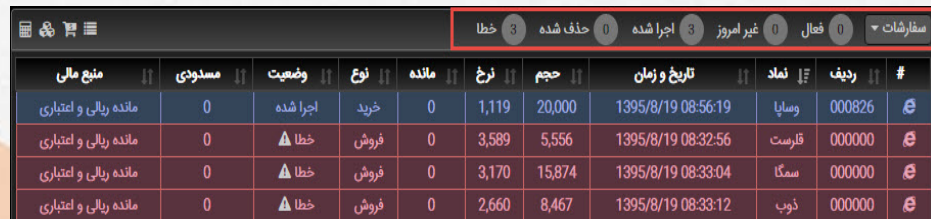

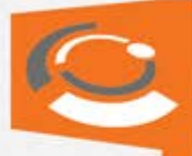

سفارشات را میتوان به طریق زیر ویرایش و حذف کرد:

ابتدا از منوی سمت راست-پايين انتخابگر را به "سفارشات" تغییر میدهیم.

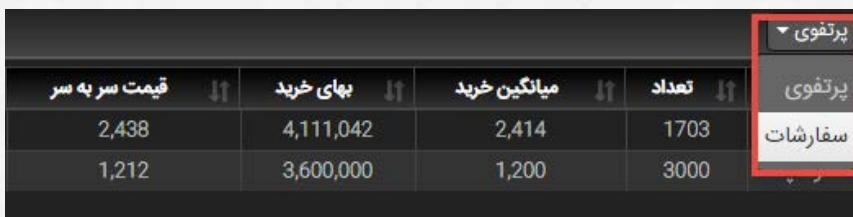

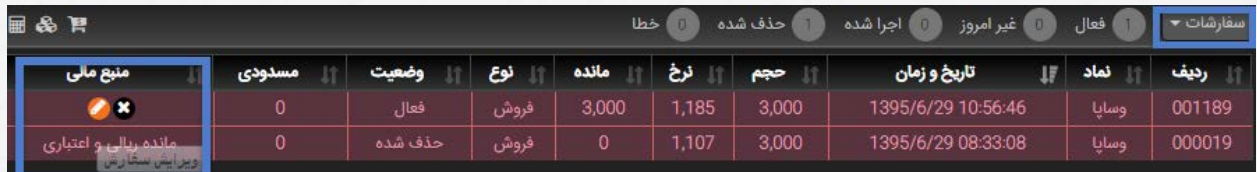

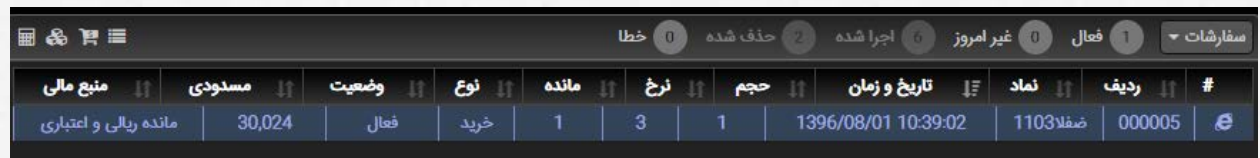

برای حذف و ویرایش سفارشات با ثابت نگه داشتن نشانگر مـوس روی سـفارش، دو آیکـن و ظـاهر میگردد که جهت حذف و ویرایش سفاراشات قابل استفاده است.

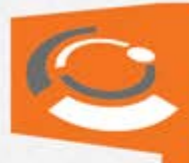

#### • **موقعیتها:**

کاربر میتواند برای مشاهده میزان وجه تضمین و تعداد موقعیت های خود به منوی "موقعیتها" رفته و درآنجا موارد مطرح شده را مشاهده نماید.

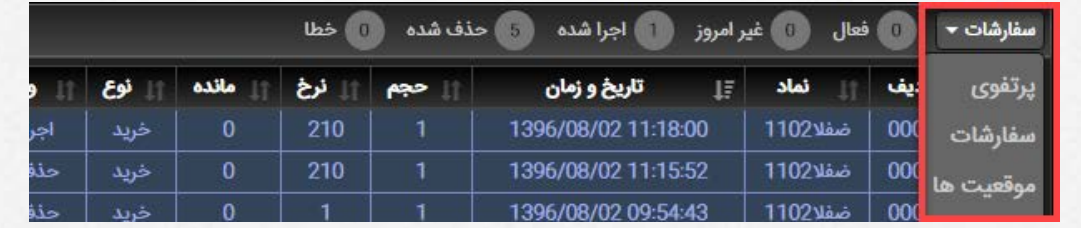

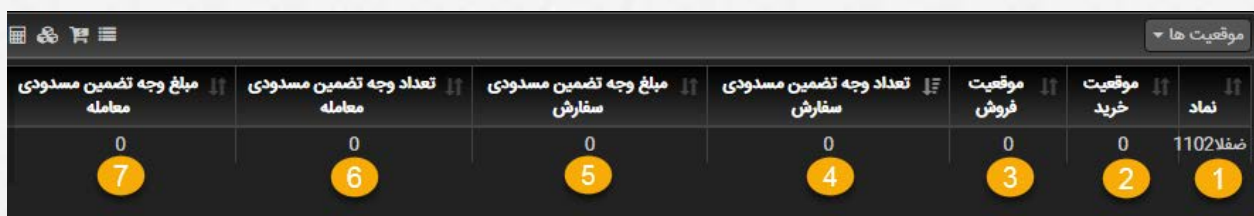

- -١ نام نماد
- -٢ تعداد موقعیت های خرید که مشتری اتخاذ نموده است.
- -٣ تعداد موقعیت های فروش که مشتری اتخاذ نموده است.
- -٤ هرگاه مشتری دارای سفارش در موقعیت فروش افزاینده باشد به تعداد آن موقعیت ها وجه تضمین از کاربر مسدود میشود که دراین ستون تعداد این وجهها قابل مشاهده است.
- -٥ هرگاه مشتری دارای سفارش در موقعیت فروش افزاینده باشد به تعداد آن موقعیت ها وجه تضمین از کاربر مسدود میشود که دراین ستون جمع مبالغ مسدودی قابل مشاهده است.
- -٦ هرگاه مشتری دارای معامله ای در موقعیت فروش افزاینده باشد به تعداد آن موقعیت ها وجه تضمین از کاربر مسدود میشود که دراین ستون تعداد این وجه ها قابل مشاهده است.
- -٧ هرگاه مشتری دارای معامله ای در موقعیت فروش افزاینده باشد به تعداد آن موقعیت ها وجه تضمین از کاربر مسدود میشود که دراین ستون جمع مبالغ مسدودی قابل مشاهده است.

**توجه:** وجه تضمین روزانه برای هرنماد قبل از شروع بازار به همراه اطلاعات نماد قابل مشاهده است. و اگر کاربر دارای چندین موقعیت با وجه تضمینهای متفاوت باشد ساعت ١٥ هرروز از سـمت بـورس براسـاس موقعیتهای اخذ شده و تعداد آن مبلغی را محاسبه و درج مینماید.

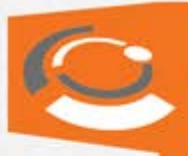

## • **اطلاعات تکمیلی:**

قراردادهای اختیارمعامله خرید دارای ٤حالت است:

- خرید افزاینده : هرگاه کاربر دارای موقعیت های فروشی به تعداد x باشد و سپس موقعیت های خرید به تعداد n+x را اخذ کند این حالت را "خرید افزاینده" گویند.
- خرید کاهنده : هرگاه کاربر دارای موقعیت های فروشی به تعداد x باشد و سپس موقعیت های خرید به تعداد کمتر یا برابر x را اخذ کند این حالت را "خرید کاهنده" گویند.
- فروش افزاینده : هرگاه کاربر دارای موقعیت های خرید به تعداد y باشد و سپس موقعیت های فروشی به تعداد n+y را اخذ کند این حالت را "فروش افزاینده" گویند.
- فروش کاهنده : هرگاه کاربر دارای موقعیت های خرید به تعداد y باشد و سپس موقعیت های فروشی به تعداد کمتر یا برابر y را اخذ کند این حالت را "فروش کاهنده" گویند.

#### • **شرایط موردنیاز برای انجام معاملات برخط در بازار قراردادهای اختیار معامله:**

-١ داشتن کد بورسی نزد کارگزار

-٢ پذیرش و امضای فرم بیانیه ر یسک و قرارداد مشتر ی-کارگزار

-٣ اعلام یک «حساب آزاد» و یک «حساب عملیاتی» توسط مشتر ی به کارگزار

-٤ در یافت دسترسی انجام معاملات برخط

-٥ داشتن وجوه تضمین مورد نیاز در حساب عملیاتی نزد کارگزار

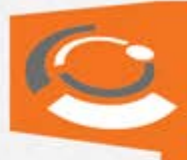

## • **تعریف حساب عملیاتی (حساب در اختیار کارگزار)**

حسابی است که اجازه برداشت از آن صرفاً در حیطه اختیارات کارگزار بوده و مشتری با مجوز کارگزار می توانـد از حساب عملیاتی به حساب آزاد پول منتقل کند.

واریز وجوه نقد مشتری به منظور معامله در بازار قراردادهای اختیار معامله و نیز تمامی محاسبات وجوه تضمین و پایاپای روزانه، در حساب عملیاتی مشتر ی نزد کارگزار انجام می شود.

**نکته :**

توجه داشته باشید جهت انجام معاملات آپشن در oms های صحرا نیاز به معرفی این حساب نمی باشد ً و صرفا مانده حسابداری نزد کارگزاری کافی است.

## • **حساب آزاد**

حسابی است که که اجازه برداشت از آن در اختیار مشتری بوده و در صورت درخواست انتقال وجـه از حسـاب عملیاتی نزد کارگزار توسط مشتری، پس از تایید کارگزار، وجه موردنظر مستقیماً به حساب آزاد مشـتری واریـز خواهد شد.

#### **نکته :**

توجه داشته باشید در oms های صحرا این حساب همان حساب معرفی شده به کـارگزاری جهـت واریـز وجه حاصل از فروش اوراق می باشد و نیاز به معرفی حساب جدید دیگری نیست.